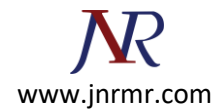

## **SSL Installation on Nginx**

- Copy all certificates file to any of the directory like **/etc./ssl/certs/…** etc.
- You'll need both files to be referenced in the Nginx configuration settings.

## **Steps for SSL Installation on Nginx:**

## **Step 1: Installing the Certificates**

After generating the certificate, the next step will be to install it on Nginx server. To do that, open Nginx config file in Ubuntu and add the highlighted lines below…

sudo nano /etc/nginx/sites-available/default

**Step 2:** Then reference the certificate files in Nginx configuration as shown below:

server {

listen 80 default server;

listen [::]:80 default\_server;

# SSL configuration

#

listen 443 ssl default\_server;

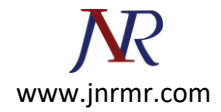

listen [::]:443 ssl default server;

#

root /var/www/html;

# Add index.php to the list if you are using PHP

index index.html index.htm index.nginx-debian.html;

server name example.com;

ssl on;

ssl protocols TLSv1 TLSv1.1 TLSv1.2;

ssl ciphers "HIGH:!aNULL:!MD5 or HIGH:!aNULL:!MD5:!3DES";

ssl certificate /etc/ssl/certs/example.com.crt;

ssl certificate key /etc./ssl/private/example.com.key;

location / {

# First attempt to serve request as file, then

# as directory, then fall back to displaying a 404.

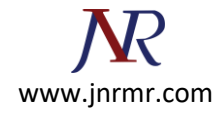

```
try_files $uri $uri/ =404;
          }
          # pass the PHP scripts to FastCGI server listening on 127.0.0.1:9000
          #
          #location ~ \.php$ {
          # include snippets/fastcgi-php.conf;
          #
          # # With php7.0-cgi alone:
          # fastcgi_pass 127.0.0.1:9000;
          # # With php7.0-fpm:
          # fastcgi_pass unix:/run/php/php7.0-fpm.sock;
          #}
..............
..............
```
}

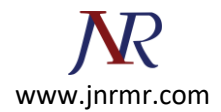

**Step 3:** Save the file and close out.

**Step 4:** After making the changes above, run the commands below to test your settings.

sudo nginx -t

## **Step 5: Restart Nginx Web Server:**

If you don't see any error messages then you're good. Restart nginx web server by running the commands below.

sudo systemctl restart nginx

**Step 6:** Next, browse to the server domain using https in your browser and you'll get a certificate warning because it's a self-signed. If you see a cert warning that the cert can be trusted, then it's working.